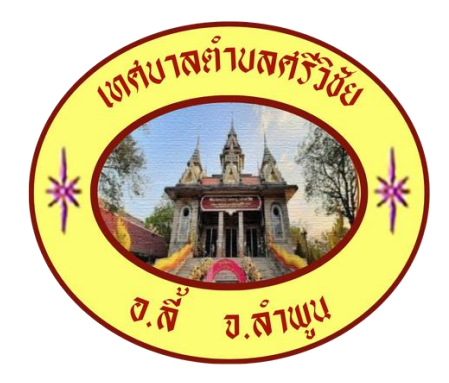

## **คู่มือการใช้บริการ E-Service ส าหรับประชาชน** ์ เทศบาลตำบลศรีวิชัย อำเภอลี้ จังหวัดลำพูน

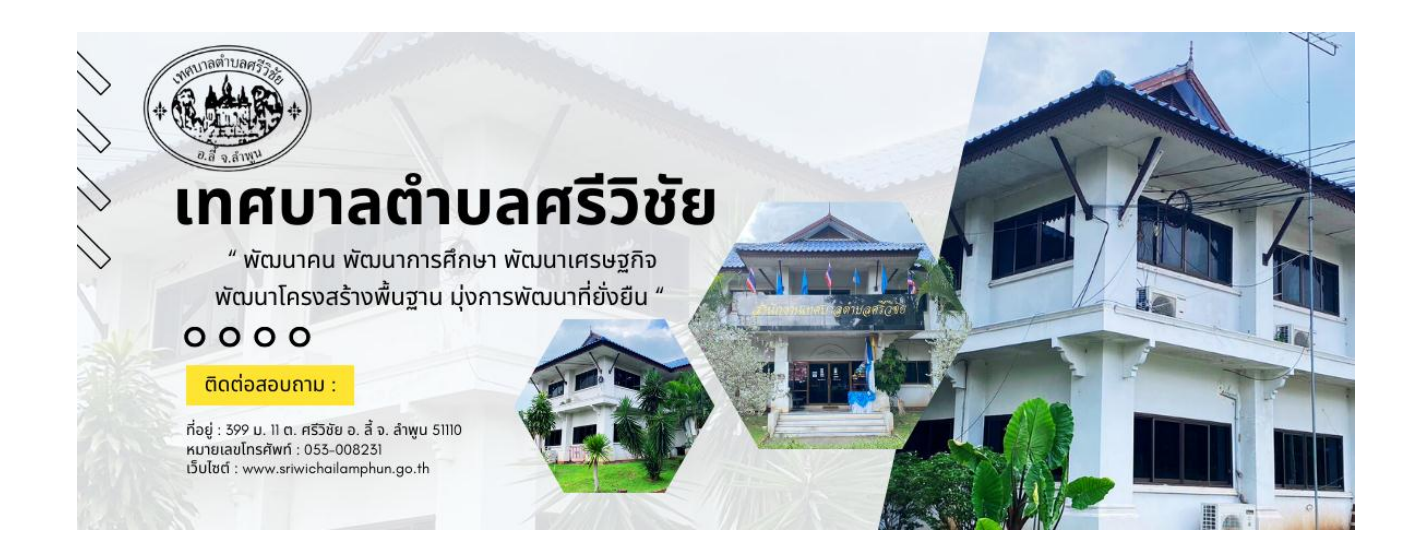

## **ขั้นตอนการใช้บริการระบบ E-Service ส าหรับประชาชน**

้ ระบบการบริการออนไลน์ เป็นการให้บริการออนไลน์ที่หน่วยงานได้จัดทำขึ้นเพื่ออำนวยความสะดวกและเพิ่ม ้ ประสิทธิภาพการบริการของหน่วยงาน ให้แก่ประชาชนในเขตพื้นที่รับผิดชอบ โดยเทศบาลตำบลศรีวิชัย ได้จัดบริการออนไลน์ (E-Service) ไว้บริการ โดยมีขั้นตอน ดังนี้

- 1. เข้าเว็บไซต์ของเทศบาลตำบลศรีวิชัย www.sriwichailamphun.go.th
- 2. เลื่อนลงไปด้านล่างของเว็บไซต์ จะพบแถบสีน้ำเงิน มีคำว่า "E-Service" แล้วเลือกคลิกที่ คำว่า "ค าร้องขอความช่วยเหลือ/บริการ E-Service " ตามภาพ

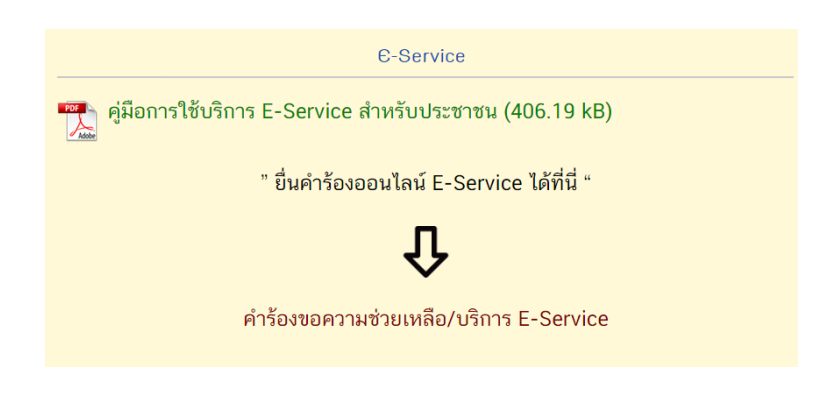

3. เลือกบริการที่ต้องการรับบริการ จำนวน 4 บริการ ดังนี้ 1. ขอน้ำเพื่ออุปโภค/บริโภค 2. ขอ ติดตั้ง/ซ่อมบำรุงไฟฟ้าสาธารณะ 3. ขอตัดต้นไม้/กิ่งไม้ 4. อื่นๆ (โปรดระบุ) และกรอกข้อมูล รายละเอียดต่างๆ แล้วคลิกปุ่ม "ส่ง"

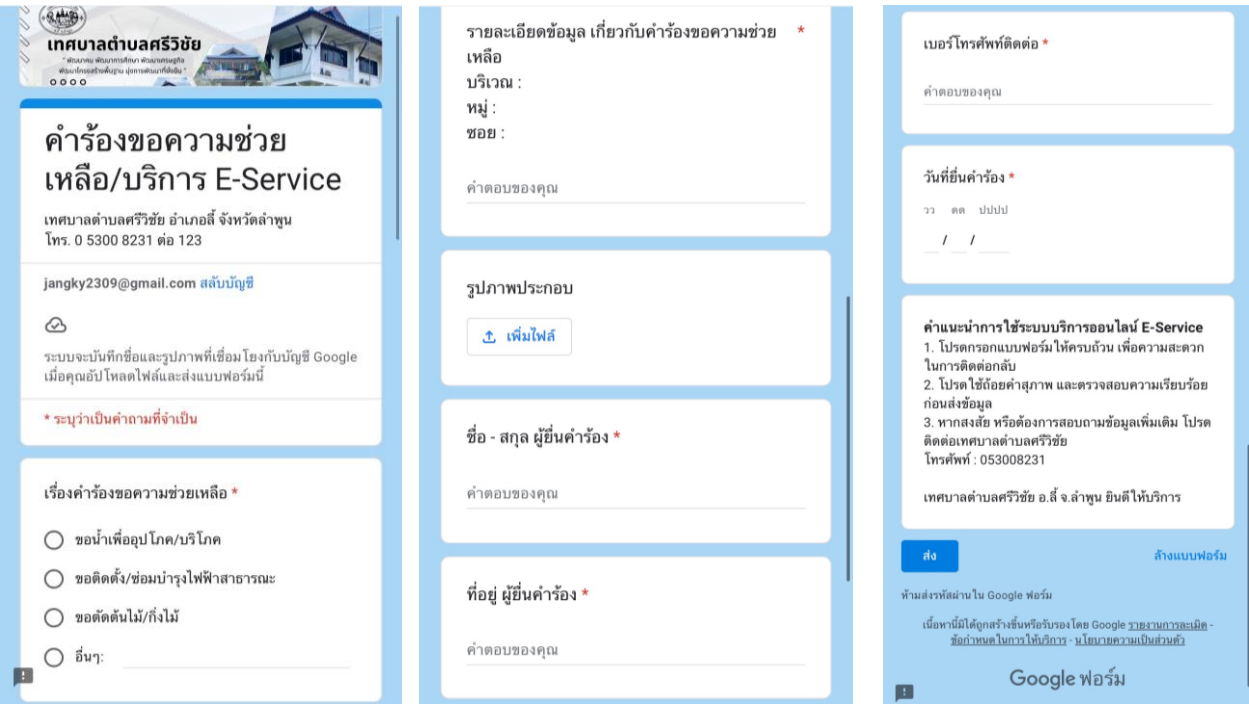

- 4. ในทุกๆ วันมีเจ้าหน้าที่ เปิดระบบเพื่อตรวจสอบคำร้องพร้อมกับดำเนินการพิมพ์แบบขอรับบริการ ออนไลน์เสนอผู้บริหาร พิจารณา อนุญาต/ไม่อนุญาต
- 5. เมื่อผู้บริหารได้พิจารณาแล้ว เจ้าหน้าที่จะแจ้งผลการพิจารณาให้ท่านทราบ ผ่านช่องทางการ ์ ติดต่อตามที่ระบุไว้โดยเร็ว พร้อมดำเนินการในส่วนที่เกี่ยวข้องต่อไป